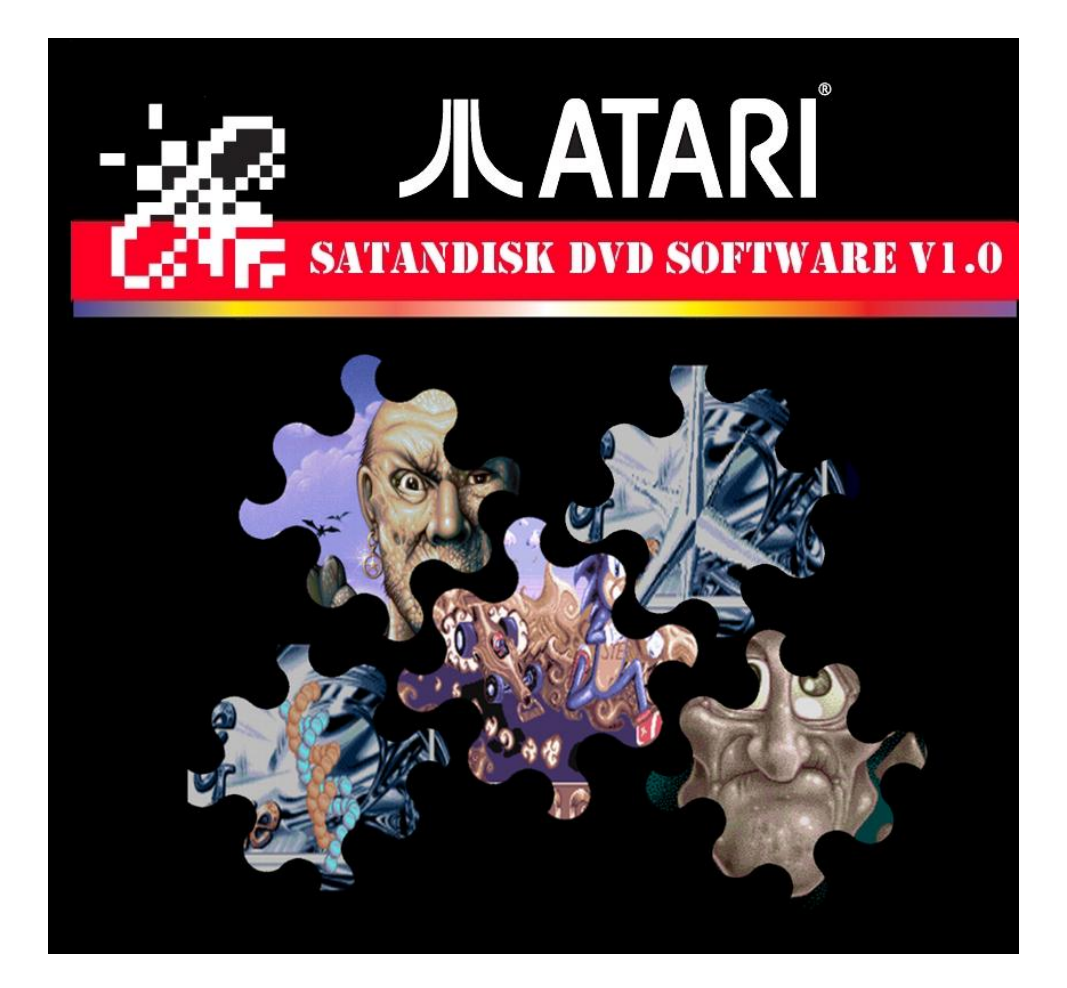

## SATANDISK STARTUP

© Piguła/Shpoon 2008-07-22 (Pictures) © Monsoft/ Atari Fan Store 2012-06-15 **Satandisk** is a HDD interface designed especially for ATARI ST/STE computers by Jookie. For more information see the Satandisk homepage at: **<http://joo.kie.sk/satandisk/>**

## **Preparing SD card to use with Satandisk**

- 1. Download 1GB SD card image from MediaFire website <http://www.mediafire.com/?erxkpd7cap3a8gp> or 2GB SD card image <http://www.mediafire.com/?t5chghb1ago13f2>
- 2. Download Drive Image application from<http://atari.8bitchip.info/drimus.php> website (Linux or Windows version)
- 3. Unrar 1GB.rar or 2GB.rar file
- 4. Start Drive Image application (drimg132.exe)
- 5. Select your SD card from list of detected drives. It will start from word Removable

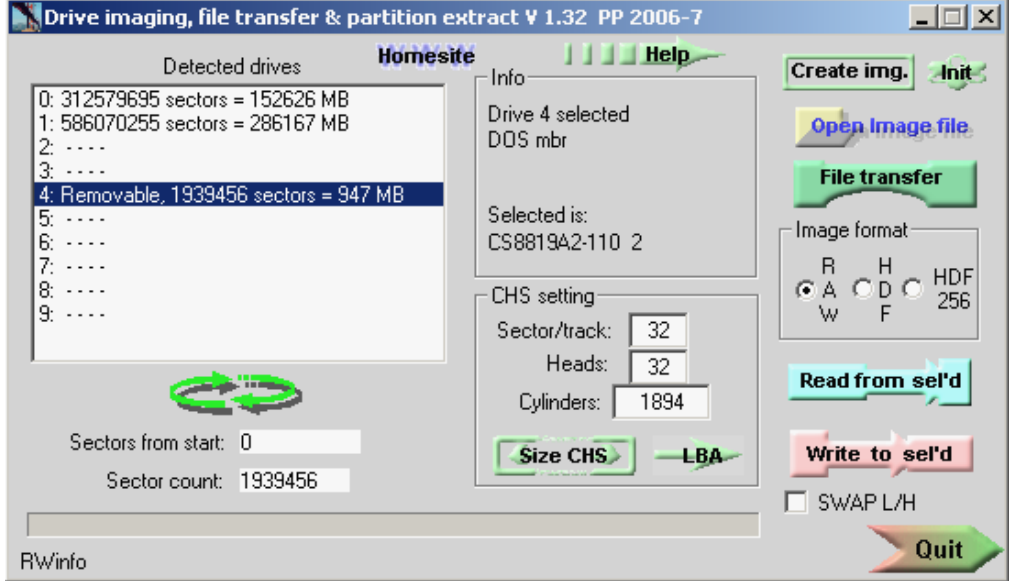

- 6. Click **Write to sel'd** button and choose SD card image 1GB.img or 2GB.img (decompressed from 1GB/2GB.rar file)
- 7. Wait until write finish.
- 8. Quit Drive Image application

## **Starting Satandisk**

Insert a SD card into a SD slot and connect a 20-pin cable both to the interface (with **IDC-20 connector**) and to the Atari ST AHCI slot (**with DB-19 connector**). All pins need to be connected so please don't connect connector upside-down.

Next, attach a power supply to the interface. Note that ACT\_LED diode should turn off, if the memory card is recognized as a proper one. Now you can switch on your ATARI.

Sometimes, Satandisk can't boot correctly after Atari power on. This is because of some power voltage difference between Atari and Satandisk. If this happen (Atari will go to plain TOS), please press RESET button on the back of your Atari and Atari will boot from Satandisk.

If Atari will not start booting from Satandisk, please check your SD card or try to write image to it once again.

If after all steps you will still experiencing problems, please contact with me using email [sale@atarifanstore.info](mailto:sale@atarifanstore.info) and I will try to help you.

## Copy data to/from SD card

It is easy as copy data from normal SD card as one of partition located on prepared earlier SD card is compatible with MSDOS format and is seen under Windows/Linux filesystem.

> Atari Fan Store [http://www.atarifanstore.info](http://www.atarifanstore.info/)